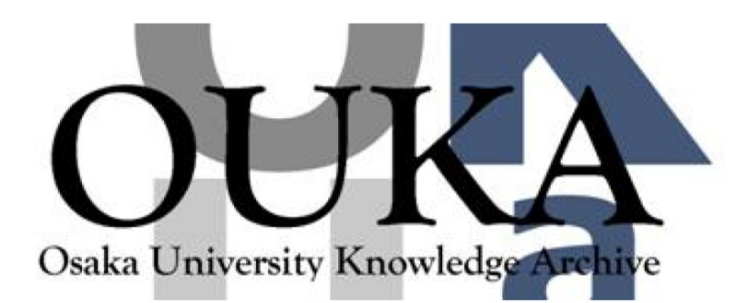

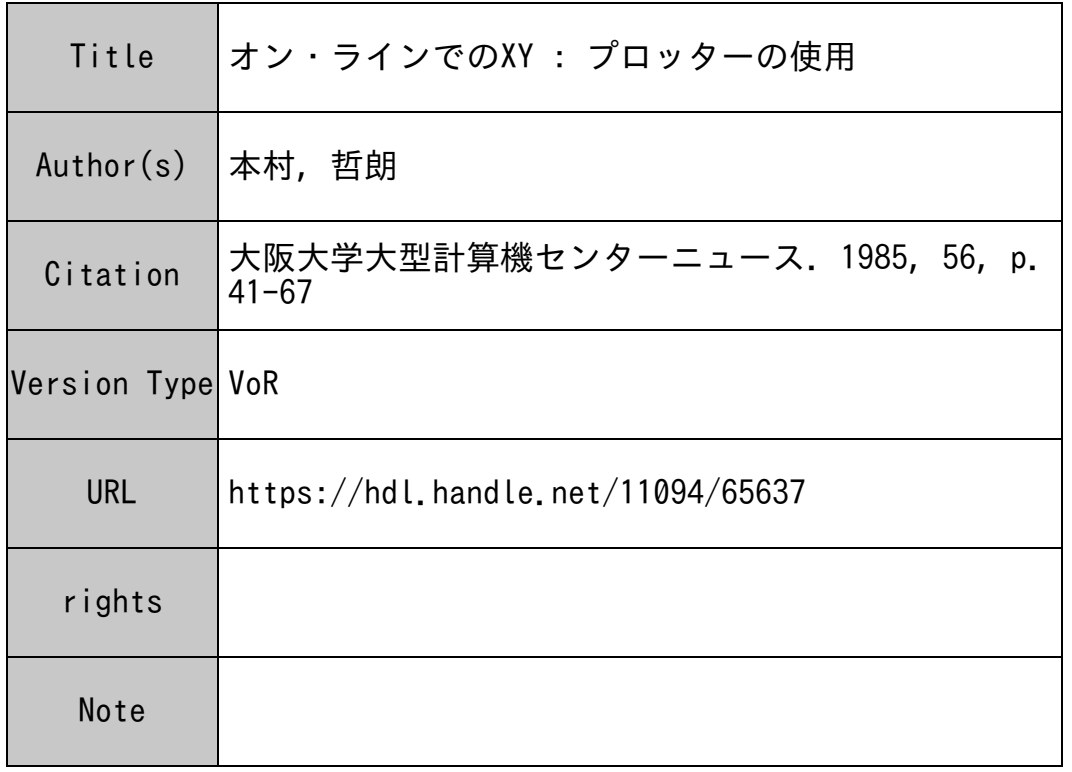

# Osaka University Knowledge Archive : OUKA

https://ir.library.osaka-u.ac.jp/

Osaka University

#### オン・ラインでの X Y - プロッターの使用 ープ マープ アープ アーマー アーマー

## 大阪大学理学部 本 村 哲 朗

#### 1 . 動 機

論文を作成された経験のある方は、御存知でしょうが、グラフを手で作図するのは、非常に時間 をとられる、面倒な作業です。 XYープロッターは、この作業を簡略化してくれる便利な装置です。 これを作動させるには、元のDATA XYープロッター用のDATAに変換する必要があります。 しかし、 DATAの数が多い時は、オフラインで、パソコン等を使って処理を行なうとこれを手で 入力するのは煩雑だし、メモリーの制限にも悩まされます。

そこで「使い慣れたACOS-1000を用い、元のDATA FILEから読込み、オンライ ンのままで、 XYープロッターを作動させたい。」という要望が、出てきます。我々の研究室では これを実現し、オンラインのままで XYプロッターを作動させています。修論の締切間際、本人は もちろんのこと(?)、下級生や上級生まで悩ましていたグラフ作成作業は、一日で完了すること になりました。

#### 2. プログラムの機能

ここに紹介するのは、この要望実現のための前半部、「DATAをFILEから読み込み、XY ープロッター用のDATAに変換し、端末に送り返す。」作業を可能にするプログラムです。後半 部、 「変換された DATAを受け取って、 XYープロッターに転送し、作動させる。」プログラム については、読者にお任せします。オンラインでなくても、得られた DATAをフロッヒ°ーディス クなどに蓄えておけば、これを元にして、オフラインで作動させることも可能です。後半部のプロ グラム作成の際の注意については、後に述べます。

プログラムは、文字処理機能を備えた、 Fortran77で作成しました。 このプログラムは主に 次のような機能を備えています。

- (1) 縦長、横長、いずれのグラフも描くことができる。
- (2) X, Y座標は、 I inear, logのいずれかを選択できる。目盛は、左右.上下のいずれに これは ことば こうしょう かいしょう エロー・ロック しょう
- (3) 1つの用紙に、最大 10個まで、グラフを描くことができる。
- (4) 理論曲線は、スプライン関数を使った内挿値を利用して描くことができる。
- (5) 実験値もプロットできる。

使い方の詳細は、マニュアルを、参照して下さい。

#### 3- DATAに<sup>関</sup><sup>す</sup><sup>る</sup><sup>注</sup><sup>意</sup><sup>点</sup>

お<sup>わ</sup><sup>り</sup><sup>に</sup>、<sup>読</sup><sup>者</sup><sup>諸</sup><sup>氏</sup><sup>が</sup>、<sup>こ</sup><sup>の</sup><sup>プ</sup><sup>ロ</sup><sup>グ</sup><sup>ラ</sup><sup>ム</sup><sup>を</sup><sup>使</sup><sup>い</sup>、 X Yー<sup>プ</sup><sup>ロ</sup><sup>ッ</sup><sup>タ</sup><sup>ー</sup><sup>を</sup><sup>作</sup><sup>動</sup><sup>さ</sup><sup>せ</sup><sup>る</sup><sup>際</sup><sup>の</sup>、 DATA に<sup>関</sup><sup>す</sup><sup>る</sup><sup>注</sup><sup>意</sup><sup>点</sup><sup>を</sup><sup>述</sup><sup>べ</sup><sup>ま</sup><sup>す</sup>。<sup>ま</sup><sup>ず</sup>、 DATAは<sup>渡</sup><sup>辺</sup><sup>測</sup><sup>器</sup>「<sup>マ</sup><sup>イ</sup> プロット <sup>ジ</sup><sup>ュ</sup><sup>ニ</sup><sup>ア</sup>」<sup>用</sup><sup>の</sup><sup>コ</sup><sup>ー</sup><sup>ド</sup> に<sup>沿</sup><sup>っ</sup><sup>て</sup><sup>い</sup><sup>ま</sup><sup>す</sup><sup>か</sup><sup>ら</sup>、<sup>他</sup><sup>の</sup><sup>プ</sup><sup>ロ</sup><sup>ッ</sup><sup>タ</sup><sup>ー</sup><sup>を</sup><sup>使</sup><sup>う</sup><sup>際</sup><sup>は</sup>、<sup>プ</sup><sup>ロ</sup><sup>グ</sup><sup>ラ</sup><sup>フ</sup><sup>を</sup><sup>弱</sup><sup>冠</sup>、<sup>修</sup><sup>正</sup><sup>す</sup><sup>る</sup><sup>必</sup><sup>要</sup><sup>が</sup><sup>あ</sup><sup>り</sup><sup>ま</sup><sup>す</sup>。 又、現プログラムは、我々のTSSインテリジェント・ターミナルに合わせて作成してありますの で、<sup>送</sup><sup>ら</sup><sup>れ</sup><sup>て</sup><sup>く</sup><sup>る</sup> DATAは、<sup>そ</sup><sup>の</sup><sup>ま</sup><sup>ま</sup><sup>プ</sup><sup>ロ</sup><sup>ッ</sup><sup>タ</sup><sup>ー</sup><sup>に</sup><sup>受</sup><sup>け</sup><sup>渡</sup><sup>し</sup><sup>て</sup><sup>よ</sup><sup>い</sup><sup>も</sup><sup>の</sup><sup>で</sup><sup>は</sup><sup>あ</sup><sup>り</sup><sup>ま</sup><sup>せ</sup><sup>ん</sup>。<sup>余</sup><sup>分</sup><sup>な</sup> DATAを<sup>取</sup><sup>り</sup><sup>除</sup><sup>く</sup><sup>に</sup><sup>は</sup>、<sup>行</sup><sup>番</sup><sup>号</sup> 6040,6080~6120, 6170~6180 を削除し、 <sup>6140</sup> CHAR(7),']', 」を消去して下さい。以下に、 6040,6080~6120,6140,6170~ 6180で<sup>の</sup><sup>実</sup><sup>行</sup><sup>内</sup><sup>容</sup><sup>を</sup><sup>列</sup><sup>挙</sup><sup>し</sup><sup>て</sup><sup>お</sup><sup>き</sup><sup>ま</sup><sup>す</sup><sup>の</sup><sup>で</sup>、<sup>独</sup><sup>自</sup><sup>の</sup><sup>タ</sup><sup>ー</sup><sup>ミ</sup><sup>ナ</sup><sup>ル</sup><sup>を</sup><sup>持</sup><sup>っ</sup><sup>て</sup><sup>お</sup><sup>ら</sup><sup>れ</sup><sup>る</sup><sup>方</sup><sup>は</sup>、<sup>修</sup><sup>正</sup><sup>の</sup><sup>際</sup> の<sup>参</sup><sup>考</sup><sup>に</sup><sup>し</sup><sup>て</sup><sup>下</sup><sup>さ</sup><sup>い</sup>。

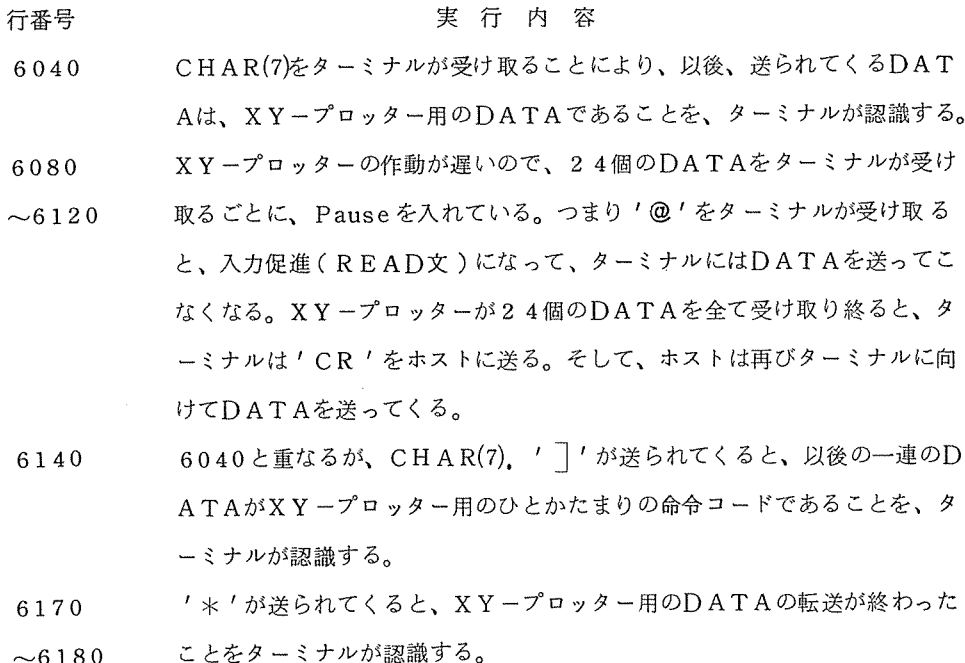

以<sup>下</sup>、<sup>次</sup><sup>頁</sup><sup>よ</sup><sup>り</sup><sup>プ</sup><sup>ロ</sup><sup>グ</sup><sup>ラ</sup><sup>ム</sup><sup>の</sup><sup>使</sup><sup>い</sup><sup>方</sup><sup>の</sup><sup>マ</sup><sup>ニ</sup><sup>ュ</sup><sup>ア</sup><sup>ル</sup>、<sup>プ</sup><sup>ロ</sup><sup>グ</sup><sup>ラ</sup><sup>ム</sup><sup>リ</sup><sup>ス</sup><sup>ト</sup><sup>を</sup><sup>載</sup><sup>せ</sup><sup>ま</sup><sup>す</sup>。<sup>プ</sup><sup>ロ</sup><sup>グ</sup><sup>ラ</sup><sup>ム</sup><sup>や</sup> そ<sup>の</sup><sup>他</sup>、<sup>不</sup><sup>明</sup><sup>な</sup><sup>点</sup><sup>が</sup><sup>あ</sup><sup>り</sup><sup>ま</sup><sup>し</sup><sup>た</sup><sup>ら</sup>、<sup>下</sup><sup>記</sup><sup>ま</sup><sup>で</sup><sup>お</sup><sup>問</sup><sup>い</sup><sup>合</sup><sup>せ</sup><sup>下</sup><sup>さ</sup><sup>い</sup>。

理学部物理学科 森田研究室 内線 (4118)

本<sup>村</sup><sup>哲</sup><sup>朗</sup>

X-Y プッロター用 プログラム マニュアル

- 目的 オンラインで、書式つきデーター ファイルに入っているデーターを読みこみ、 X-Yプロッター(渡辺測器,マイプロットジュニア)用のデーターに変換 する。
- 1) データー ファイルの準備
- 2) 動作手順
- 3) その他注意
- 4) 作図例
- 5) プログラム リスト

a. 理論値 データー

データー ファイルは書式付きデーターで書きこむ。 同じ SCALEに書かせたいデーターを何種類か用意する。 今、データーはid種類あり、X座標最大n個(3)参照)あるとする。 つまり、Y座標は、X座標n個それぞれに対して、Y (1)からY (id) まである。これらのデーターを次の順に入れておく。

 $1.$  id  $2. X1, Y1 (1), Y1 (2), ---Y1 (id)$  $3. X2, Y2(1), Y2(2), ---Y2(i d)$  $n. Xn, Yn (1)$ ,  $Yn (2)$ ,  $---Yn (id)$ 

> この場合の座標 (X, Y) の最小値、最大値は、後述するブロットする 時の座標の最小値、最大値とは、関係はない。 それぞれ独立にとって よい。

(データー ファイルの作り方の例)

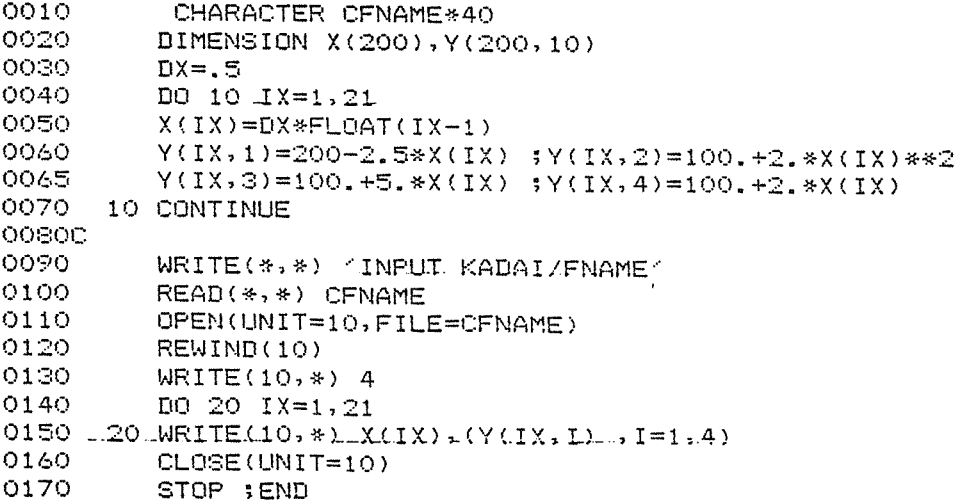

 $\sim 10^{-1}$ 

(データー ファイルのリスト)

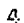

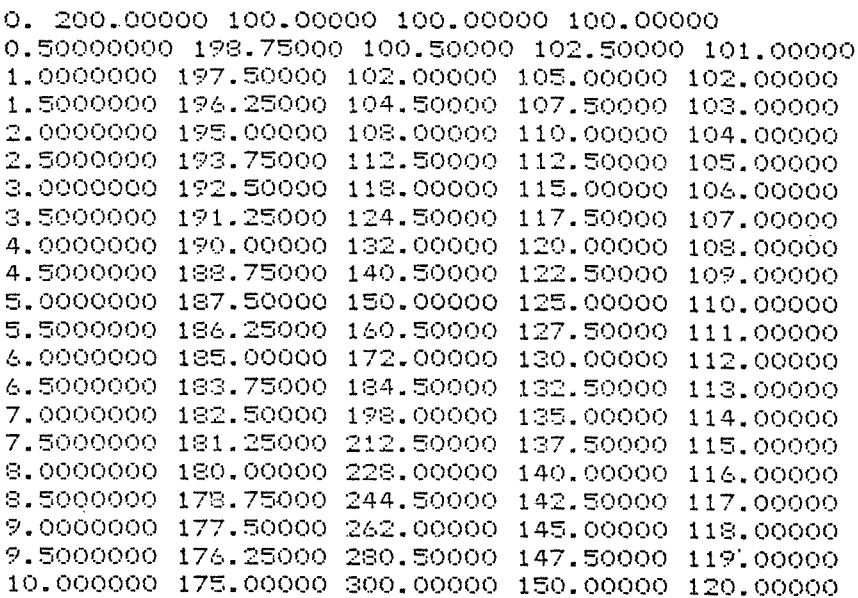

b · 実験値データー

aの場合と同じくデーターは書式付きで書きこむ。 データーは1種類だけ用意する。 今、データーはX座標最大n個(3)参照)あり、 これに対応して実験値Yが誤差範囲 Y-△Yaから Y+△Ybまで あるとすると、データーは次の順に入れておく。

- 1. TITLE (適当につけておく)
- 2.  $X1, Y1, \Delta Yb1, -\Delta Ya1$
- 3.  $X2, Y2, \Delta Yb2, -\Delta Ya2$
- 
- n. Xn. Yn,  $\Delta$ Ybn,  $-\Delta$ Yan

aの場合と同じく、座標(X, Y)の最小値、最大値はブロットする時の最小値 、最大値とは独立にとってよい。次頁に、データー ファイルの作り方の例を 示す。

# (データー ファイルの作り方の例)

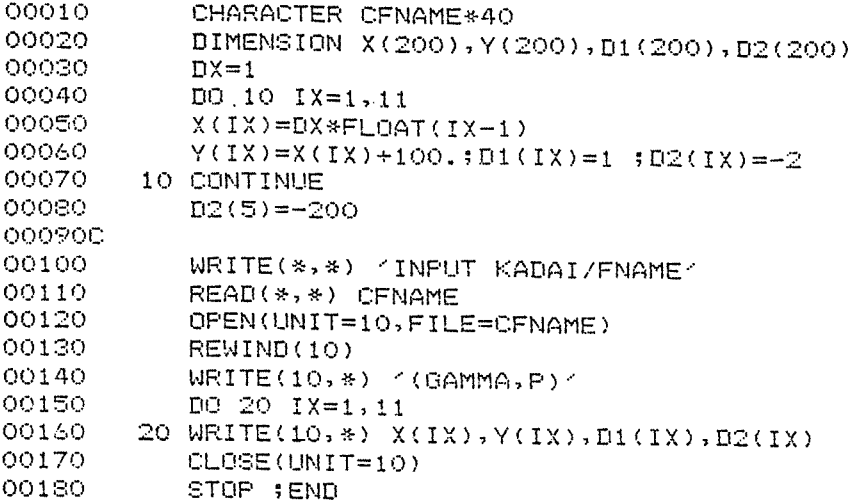

# (データー ファイルのリスト)

(GAMMA, P) 0. 100.00000 1.0000000 -2.0000000 1.0000000 101.00000 1.0000000 -2.0000000 2.0000000 102.00000 1.0000000 -2.0000000 3.0000000 103.00000 1.0000000 -2.0000000 4.0000000 104.00000 1.0000000 -200.00000 5.0000000 105.00000 1.0000000 -2.0000000 4.0000000 106.00000 1.0000000 -2.0000000 7.0000000 107.00000 1.0000000 -2.0000000 8.0000000 108.00000 1.0000000 -2.0000000 9.0000000 109.00000 1.0000000 -2.0000000 10.000000 110.00000 1.0000000 -2.0000000

#### 2) 動作手順

まず、TSS用XY-PLOTが入っているDISKを入れ、LOG ONする。 SYSTEMはFRT7にし、 XYPLOTNをRUNさせる。次のメッセージ が送られてきたら、XY プロッターを準備してリターン。

SET XY PLOTER ! THEN HIT CR

以下 リストで示す。

SET XY PLOTER ! THEN HIT CR  $I \approx ?$ 1. SELECT SCALE PICTURE ! 1 OR 2 1 Y AXIS > X AXIS  $2$  X AXIS  $>$  Y AXIS KEY IN 1 OR 2 I\*? 1 SELECT SCALE PATTERN ! X AXIS 1 LINEAR/2 LOG KEY IN 1 OR 2  $2.$ <sup>1\*? 1</sup> Y AXIS 1 LINEAR/2 LOG KEY IN 1 OR 2 1I\*? 1  $3.$  OK?  $---$  KEY IN Y OR N I\*7 Y 4. PLOT OR NEW SCALE OR END ... KEY IN PL OR NE OR EN **I\*? PL** 5. X-AXIS ... XMIN, XMAX, MESH I\*? 0,8,5 6. DO YOU NEED TOP DIVISION? Y/N I\*? Y 7. Y-AXIS ... YMIN, YMAX, MESHY 1\*7 100,200,5 8. DO YOU NEED RIGHT DIVISION? Y/N  $I*7 Y$ 9. SCALE, TITLE, THEOR.CURVE, EXP.DATA OR END? I\*7 SC ILO. JM 200, 1500 ID 2300, 1500 JD 2300,  $100$ ID 200,  $100$ **JD** 200, 1500 IM 200-1360 25,0  $1<sup>T</sup>$ IM 200, 1220 IL  $50,0$ 

 $\sim 10$ 

これで、 ・xyプロッターは図を描きはじめる。

以下、リストの番号に沿って説明する。

- (1 -9の説明)
	- 1. 縦長か横長かの選択。 1を入力すると裟長、 2を入力すると横長の 図が描かれる。
	- 2. LINEAR SCALEかし0G SCALEかの選択。X  $\cdots$ Y軸それぞれについて選択する。1はLINEAR、2はLOG SCALE
	- 3. 1. 2. の確認。 Nを入力すると以下のような図が画面に現れ、望 みのSCALEかどうかを、もう1度尋ねてくる。ここでYを入力 すると、 4のレベルヘ進み、 Nを入力すると 1のレベルヘ戻る。 (画面上では、下の図は縦長となってあらわれる。)

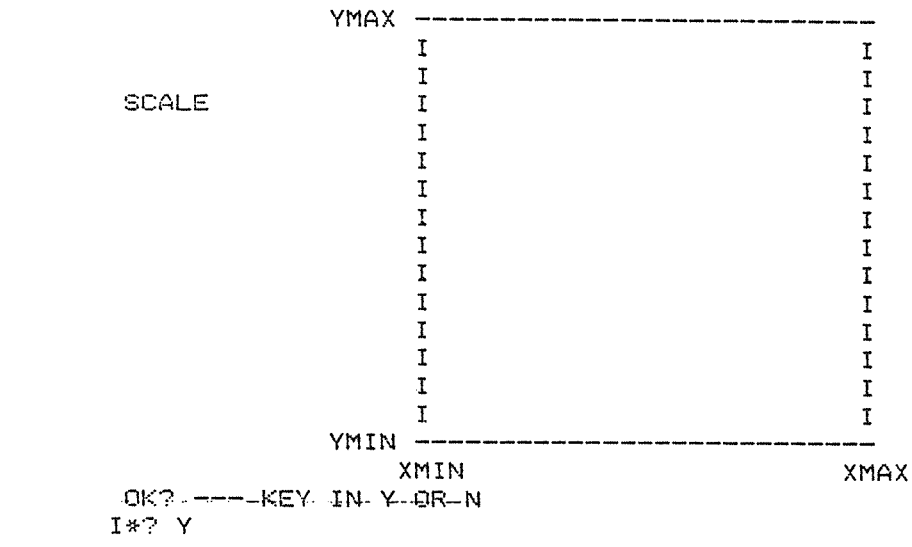

zar<br>L UKR<br>\*? Y

4.

` プロットするか、新しい SCALEで書くか、終了するかを選択 する。ここで、 NEを入力すると 1のレベルヘ戻り、 ENを入力 すると終了する。

- $5, 7$ プロットする時の目盛の最小値、最大値、及びこれによって区切ら れる区間数を入力する。
	- LINEAR SCALE

X (Y) MIN、X (Y) MAXは目盛の最小、最大値。これは 実数を入れても良い。 MESHは、 X軸を区切る数で最大50 ME S H を 入力すると、ME S H により指定された目盛とその 中間点に小目盛、及び大目盛を表す座標がプロットされる。 プロットされる座標が、実数となるようにMESHを入力しても よいが、整数部を含まない時は、自動的に整数としてプロットさ れる。これを実数としてプロットする選択は、許されない。プロ ットされる座標は、整数部最大5桁、実数の場合はこれに小数部 1桁が加わる。

LOG SCALE X (Y) MIN X'(Y)MAXは、目盛の最小、 最大値のしOG値を 与える。これは整数で入れる。 X(Y)MIN X(Y)MAX つまり10 、 10 が、目盛の最小、最大値を 与える。やはり、この数に従って大目盛がうたれ、 2 '1 0 'というふうに座漂が人る。小目盛は例えば 2 2 2 2×10 、3×10 、ーーー9×10 の部分に打た れる。プロットされる座標のLOG値は、やはり'-'も 入れて最大 5桁である。 6 8 目盛を反対側にも打つかどうかの選択。 9. 何をプロットするかの選択。 SCALEなら 'SC' THEOR なら 'TH' 2文字を入力する。 SCALE-ーわくと、目盛、座標をプロット TITLE-―未完成 (0 FF LI NEで処理) THEOR--理論値をプロット(後述) EXP. DATA--実験値をプロット(後述) END--4のレベルヘもどる。 XY プロッターが図を描きおえると、再び9のレベルヘ 戻る。 -------------------------9の詳細説明 THEOR 9. でTHを入力すると次のようになる。 SCALE, TITLE, THEOR.CURVE, EXP.DATA OR END? 1\*? TH a. INPUT THEOR.DATA FILE NAME? KADAI/FNAME I\*? 6096431160/DAT1 b. PRINT INPUT DATA? Y /N I\*? N C, INTERPOLATE DATA? Y/N I\*? y d, INTERPOLATION MESH? I\*? 20 e. TYFE OF LINE----1-STRAIGHT 2 SHORT DASH 3 LONG DASH 4 DASH DOT 5 DASH TWO DOT DATA NOI KEY IN TYPE-OF LINE I\*? 3 DATA NO2 KEY IN TYPE-OF LINE I\*? 4 -.. DATA .N03 . KE'l--IN TYPE OF--LINE I\*? 2 ----DATA-N04 --KEY IN--TYP5 -OF LI ME I\*? 1. JL4  $JB100$ JM 2273, 1412

- a. ではデーター ファイルの課題番号、サプカタログ、ファイル等を 入れる。(40文字の制限)入力型式は、課題番号、及びファイルを 入力する場合は、 課題番号/ファイル というふうに入れる。 ( / を忘れないように!)
- b. ではデーターをもう一度見たい場合Yを押す。
- c. は、データーの内挿を行うかどうかの選択である。ここで、Yを 入力すると、 Y軸が LINEARの時 d. へ入る。
- d. MESHとは データーとデーターとの間の内挿する区間数 である。経験上、このMESHXプロットされるデータのポイント数 は、 300位が適当なようである。 ( 3)参照)

Y軸がLOGの時、d.に入る前に次のようなメッセージが現われる  $\bullet$ 

WHICH DATA INTERPOLATE? 1 ORIGINAL DATA /2 LOG DATA  $KEY IN 1 OR 2$ I翌? 2

これは、内挿を行なうのにデーターのLOG値について行なうか、 生のデーターについて行なうかの選択である。最終的には、いずれも LOG値がプロットされるが精度の点では、'2'の方が好ましい。 但し、 '1'を使う必要のある場合がある。例えば、データーしこ〇 以下のものが入ってくる様な場合である。内挿しない時は、どちらで も同じである。

e. プロットされる LINEのタイプの選択である。 1. 2. 3. 4. 5。のタイプについては、 4)の作図例を参照されたい。入力を 終えると、 XYプロッターは、図を描きはじめる。

# EXP. DATA 9. でEXをキーインすると、次の様になる。 SCALE, TITLE, THEOR.CURVE, EXP.DATA OR END? I\*7 EX a. EXP.DATA FILE NAME? KADAI/FNAME I\*? 6096431160/DATEX **b. PRINT INPUT DATA? Y/N T & 7 M** c. TYPE OF MARK? 1 CIRCLE 2 TRIANGLE 3 CROSS 4 BOX I\*? 1  $103<sub>1</sub>$ JM 620, 1337 10 620, 1313 JM 410, 1325 JW 410, 1325  $, 12, 12, 0, 3600$ IM 620, 1325 JD 200, 1325 IR30 ,0 384. a, bは、データー ファイル名入力とデーターをプリントするか

どうかの選択。

cでは、実験値のポイントのマーク。

 $1. - - - \circ$  $2. - - - \wedge$  $3. - - -x$  $4. - - - \Box$ 

入力を終えると、XYプロッターは、図を描きはじめる。 ( 4) 例4参照)

- 3) その他の注意
	- 1. データー ファイルの作成時 ( 1)参照)
		- 現プログラムでは、理論値データーとして、X座標は、200  $a_{\cdot}$ まで。又、データーの種類は、10が最大。これらを招えて データーファイルを作ると、ディメンジョンエラーとなる
		- b. 実験値データー数は、最大100まで。
	- 2. 内挿のMESH (2) 9. THEOR. d. 参照)

(内挿のMESH× インプットデーターのX座標数)は、最大1000 までで、これを、超えると、ディメンジョン エラーを記こす。

### 4) 作図例

いくつかの作図例を示す。

- 例1 1次関数と、2次関数 (縦長 LINEAR-LINEAR) ( 2) 9. の詳細説明 THE OR. の説明に使われた。)
- $x \hspace{1.5cm} 2x$ 例2 2  $y=10$ ,  $y=10$ (縦長 SEMI LOG)

例3 
$$
y=x^4
$$
 (様長 LOG-LOG)

例4 実験値の作図例(縦長 LINEAR-LINEAR) 下に向いている矢印は、誤差がY軸の下限を超える事を示す。 ( 2) 9. の詳細説明 EXP . DATAの説明に使われた。) (例 1) 番号はLINE TIPE

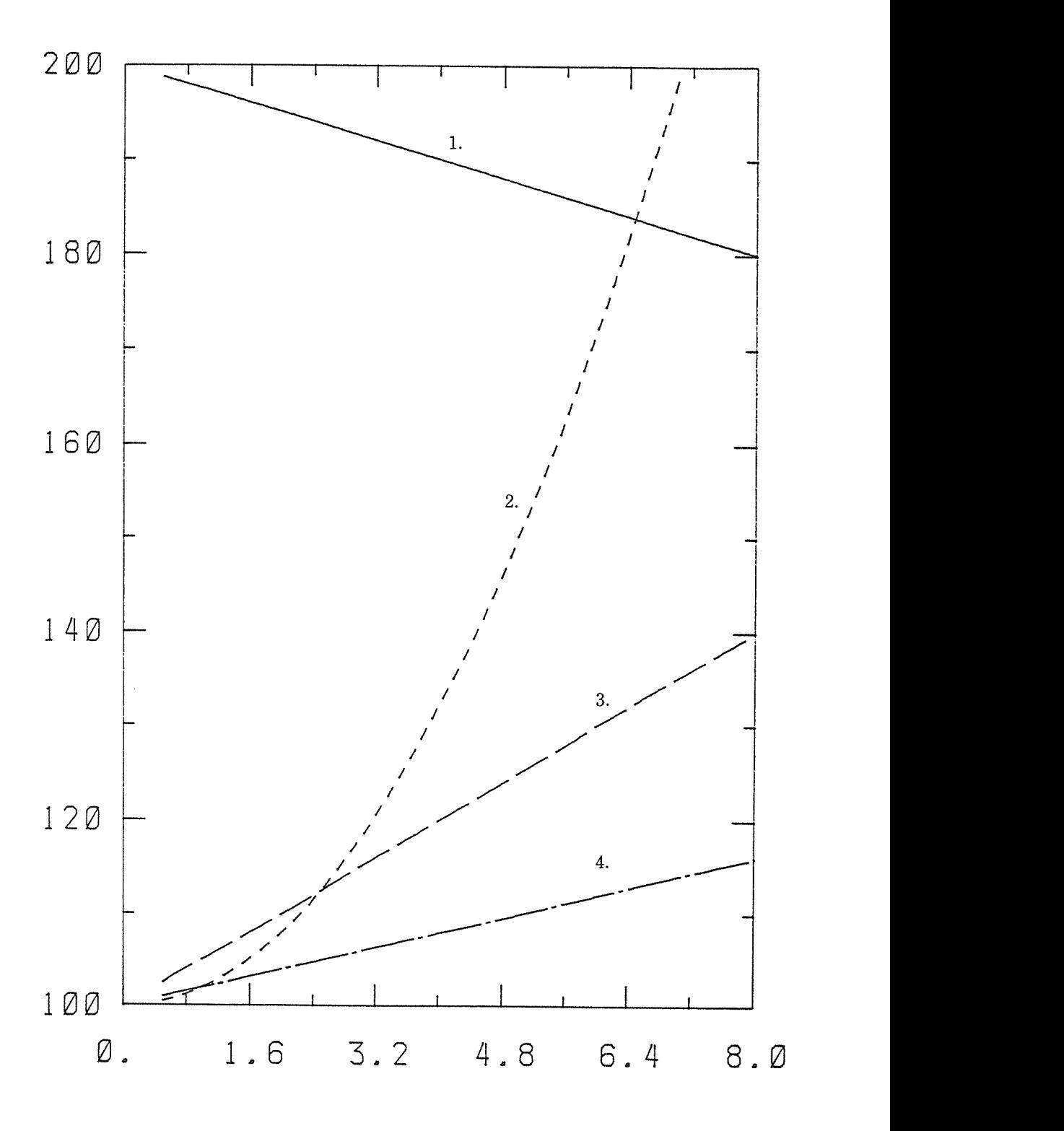

(例 2)

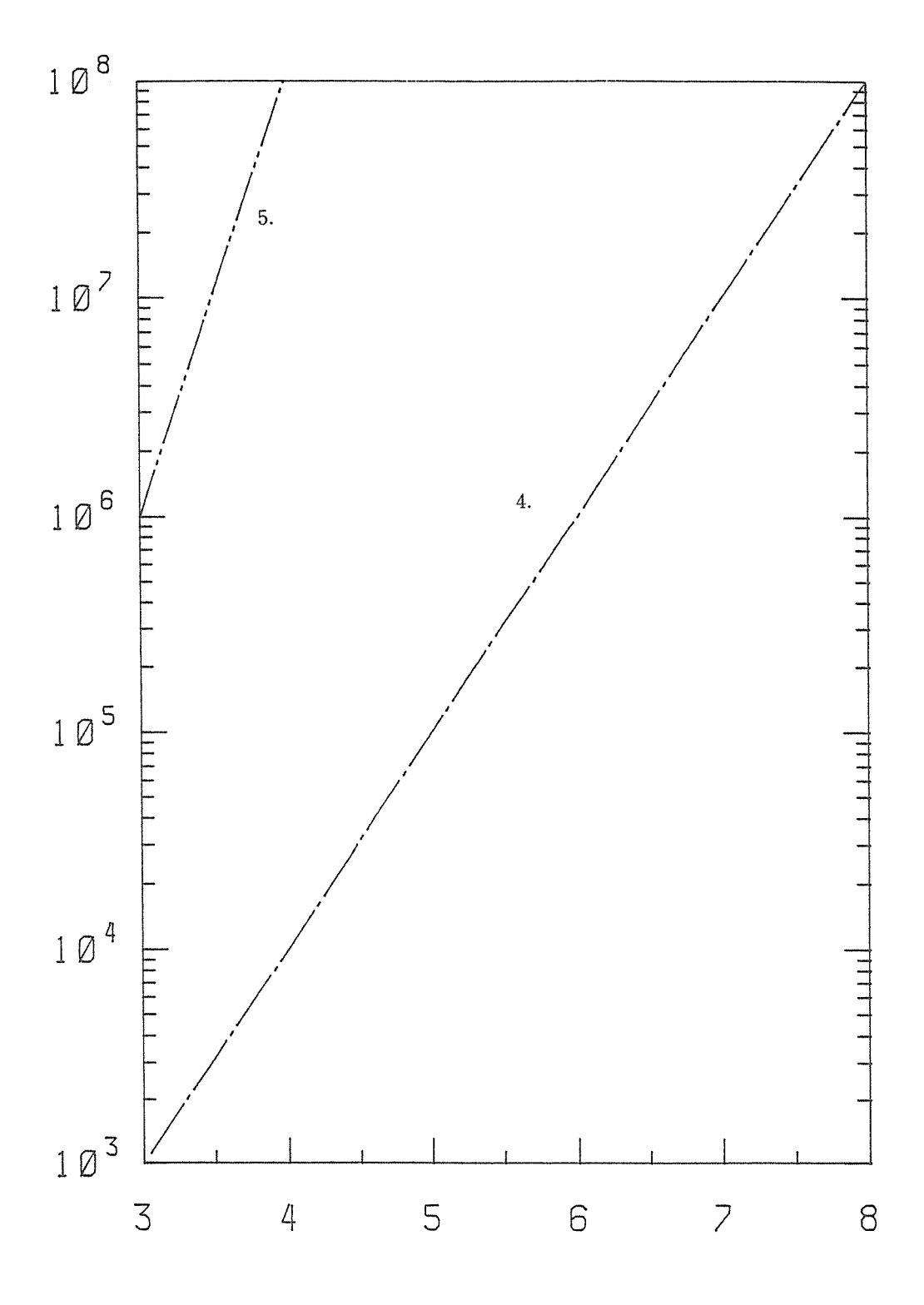

(例 3)

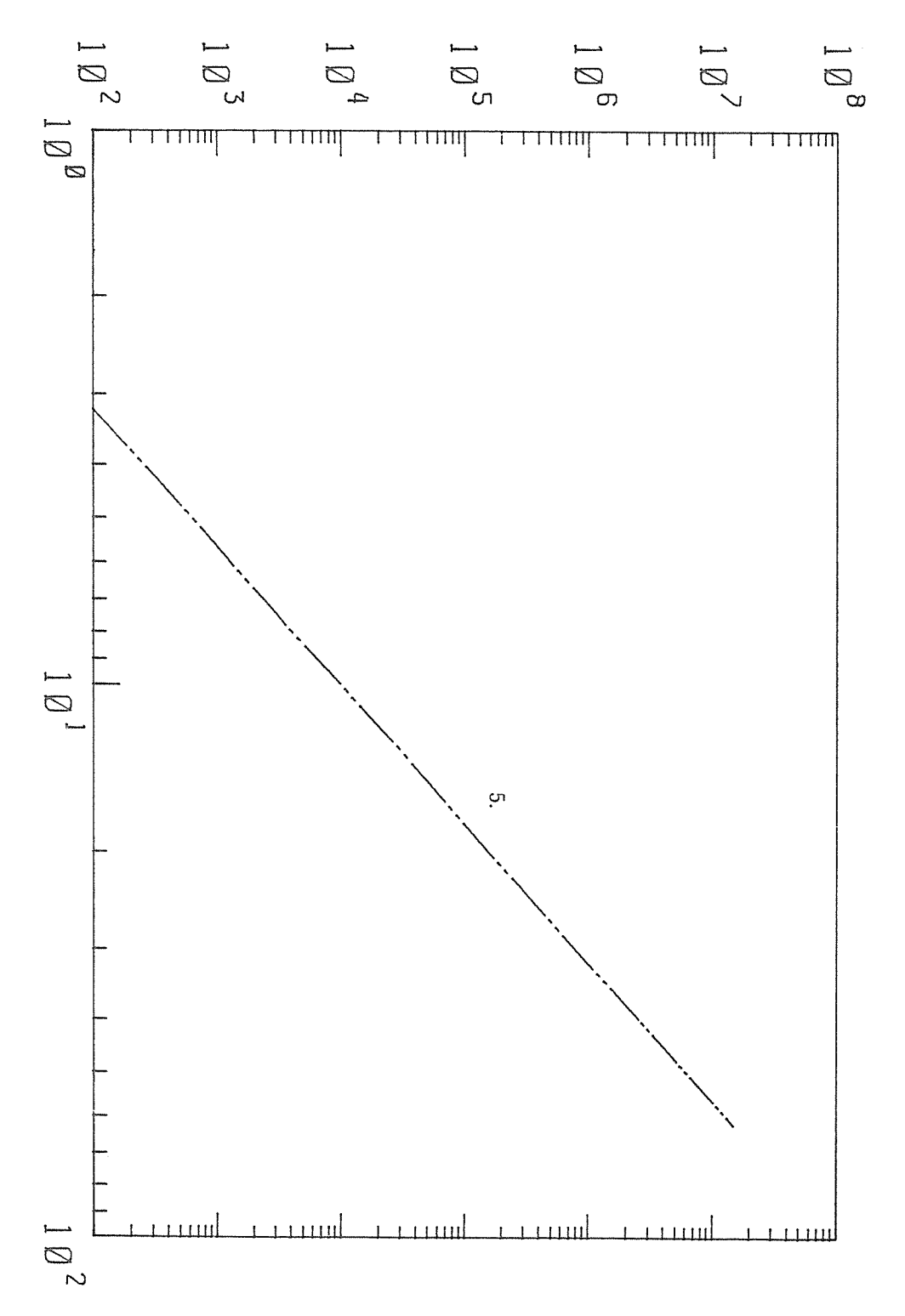

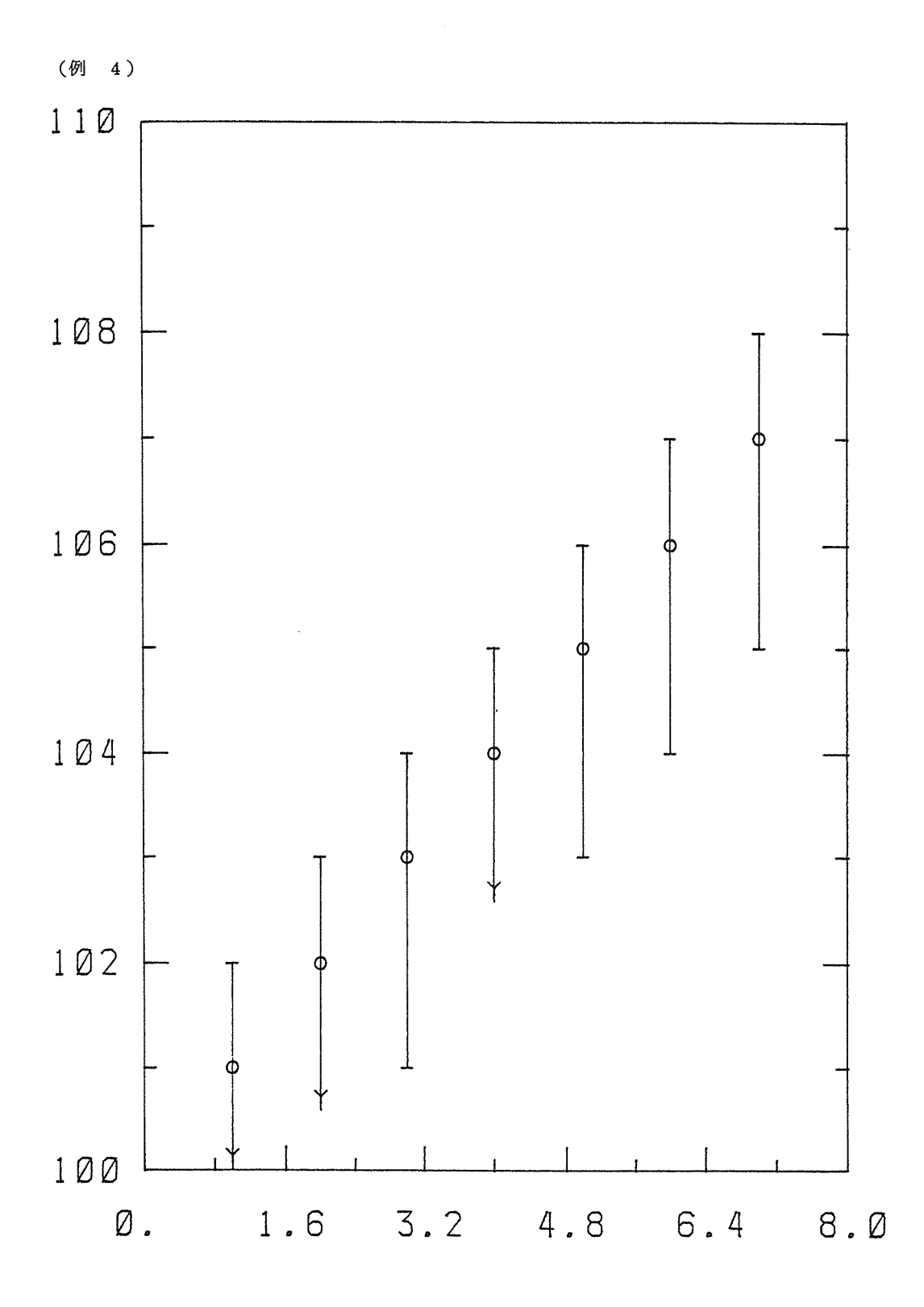

0010C 0020C X-Y PLOT PROGRAM 1983 MAR. 15 00300 0040C FRT77 0 F7PL0T  $0050C$ 0060C NOTE! SIZE OF DIMENSION 0070C NO OF MESH OF AXIS IK=MO 00800 THEOR. DATA YU(XI) I<=M1, J<=M2 I\*MESH+1<=M3 0090C INTERPOLATION MESH 01000 EXP.DATA  $X1$  $I < \equiv M5$ 01100 TOTAL NO OF COMMAND TO PLOTER<=M4 01200 0130 CHARACTER CA\*2, SET\*2, ANS\*1 01400 0150 10 WRITE(\*,\*) < SET XY PLOTER ! THEN HIT CR< 0160 READ(\*,\*,END=100) SET;GO TO 10 0170C SCALE PICTURE SELECTION 0180 100 WRITE(6,\*) < SELECT SCALE PICTURE ! 1 OR 2< WRITE(\*,\*) < 1 Y AXIS > X AXIS<br>WRITE(\*,\*) < 1 Y AXIS > X AXIS<br>WRITE(\*,\*) < 2 X AXIS > Y AYIS 0190 0200 WRITE(\*,\*) < KEY IN 1 OR 2< 0210 0220 REWIND 5 0230 READ(\*,\*) ISCALE WRITE(\*,\*) < SELECT SCALE PATTERN ! <<br>WRITE(\*,\*) < x AXIS 1 LINEAR/2 LO 0240 0250 X AXIS 1 LINEAR/2 LOG4  $\texttt{WRITE}$ (\*,\*) KEY IN 1 OR 21 0260 0270 READ(\*,\*) IXS 0280  $WRITE(*,*)$  / Y AXIS 1 LINEAR/2 LOG4  $\texttt{WRITE}$  (\*,\*)  $\leq$ 0290 KEY IN 1 OR 2 READ(\*,\*) IYS റദററ 03100 WRITE(\*,\*) < OK? --- KEY IN Y OR N< 0320 0330 READ(\*,\*) ANS IF(ANS.EQ. 'Y') GO TO 200 0340 CALL PICTUR(ISCALE, IXS, IYS) 0350. 0360 WRITE(\*,\*) < OK? --- KEY IN Y OR N< 0370 READ(\*,\*) ANS 0380 IF(ANS.NE.'Y') GO TO 100 0390C 0400 200 CALL MCOMMAN(ISCALE, IXS, IYS, CA) 0410 IF(CA.EQ.'NE') GO TO 100 04200  $0430 -$ STOP 0440 END 0450C \*\*\*\*\*\* SCALE PICTURE \*\*\*\*\*\*\*\*\*\*\*\* 0460 SUBROUTINE PICTUR(ISCALE, IXS, IYS) 0470C 0480 CHARACTER LX\*4, LY\*4 04900 0500 IF(IXS.EQ.1) THEN ; LX=4 0510 ELSE;LX="10\*\*" 0520 END IF 0530 IF(IYS.EQ.1) THEN;LY=1 0540 ELSE;LY=10\*\*1 0550 END IF 05600 0570  $WRITE(*, *)$  $\le$ , LY,  $\le$  YMAX ------------------------------------ $\mathbf{I}^{(s)}$ 0580  $WRITE(*,*)$  $\mathbf I$  $\mathbf{I}^{(s)}$ 0590 WRITE(\*,\*) 1  $\mathbf{I}^{(s)}$  $WRITE(*, *) \leq SCALE$ 0600 1 0610 IF(ISCALE, EQ. 2) GO TO 100 0620  $WRITE(*, *)$  $\mathbf{I}$  $I'$ 0630  $WRITE(*,*)$  $\mathbf I$  $\mathbf{I}^{\times}$  $\bar{\rm I}$   $^{\prime}$ 0640  $WRITE(*, *)$  $\mathbf I$ 

 $\mathbf{I}$ 0650  $WRITE(*, *)$  $\mathbf{I}$  $\mathbf{I}^{(s)}$ 0660  $WRITE(*,*)'$  $\mathbf{L}$  $\mathbf{r}$  $WRITE(*,*)$ 0670  $\mathbf{I}$  $\mathbf{I}$ 0680  $WRITE(*, *)$  $\mathbf{r}$ 04.20  $WRITE(*, *)$  $\mathbf{I}$  $\mathbf{I}$ .  $\bar{I}^{\times}$  $WRITE(*,*)$ 0700  $\mathbf I$  $\bar{1}$   $^{\prime}$  $100$  WRITE  $(*, *)$ 0710  $\mathbf{r}$  $\mathbf{I}^{(c)}$  $WRITE$  (\*,\*)  $\mathbf{r}$ 0720  $WRITE(*, *)$  $\leq$ , LY,  $\leq$  YMIN  $-$  ---------------------------------0730  $WRITE(*, *)$ 0740  $\leq$ , LX,  $\leq$  XMIN ASSEX, ASSESSMENT 0750 **RETURN: END** 0760C 0770C \*\* MAIN COMMAND \*\* 0780C SUBROUTINE MCOMMAN(ISCALE, IXS, IYS, CA) 0790 0800 CHARACTER CA\*2, DIV\*1 COMMON / PARA1 / XI, XF, MESHX, YI, YF, MESHY, J1, J2, I1, I2 0810 08200 X AXIS J1 ----> J2 Y AXIS I1 ----> 12 0830C 08400 0850 IERR=0; J1=1500; J2=100; I1=200; I2=2300 IF(ISCALE.EQ.2) THEN 0860 J1=300; J2=2400; I1=300; I2=1700 0870 0880 END IF 08900 0900 100 WRITE(6,\*)'FLOT OR NEW SCALE OR END ... KEY IN PL OR NE OR EN' 0910  $READ(5,*)CA$ IF(CA.EQ. NE', OR.CA.EQ. 'EN') GO TO 1100<br>IF(CA.EQ. 'PL')GO TO 200 0920 0930 0940 GO TO 100 0950C 0960 200 CONTINUE 09700 0980 WRITE(6,\*)'X-AXIS ... XMIN,XMAX,MESH' 0990. READ(5,\*) XI, XF, MESHX 1000  $IDIVX=1$ WRITE(\*,\*) 'DO YOU NEED TOP DIVISION? Y/N' 1010 READ(\*,\*) DIV; IF(DIV.EQ. 'Y') IDIVX=2 1020 WRITE(6,\*)'Y-AXIS ... YMIN, YMAX, MESHY' 1030 1040 READ(5, \*) YI, YF, MESHY 1050  $IDIVY=1$ WRITE(\*,\*) 'DO YOU NEED RIGHT DIVISION? Y/N' 1060 READ(\*,\*) DIV; IF(DIV.EQ.'Y') IDIVY=2 1070 210 WRITE(6,1000) 1080-1090 1000 FORMAT(1H , SCALE, TITLE, THEOR.CURVE, EXP.DATA OR END?') 1100 READ(5, \*, END=300)CA IF(CA.ER. (SC1)GO TO 220 1110 IF(CA.EQ. 'TI')GO TO 230 1120 1130 IF(CA.EQ. TH ) 60 TO 240 IF(CA.EQ. (EX1)GO TO 250 1140 IF(CA.EQ. 'EN')GO TO 100 1150 GO TO 210 1160 220 CALL SCALE(ISCALE, IXS, IYS, IDIVX, IDIVY); GO TO 210 1170 230 CALL TITLE; 60 TO 210<br>240 CALL THEDATA(ISCALE, IXS, IYS); 60 TO 210 1180 1190 250 CALL EXPDATA(ISCALE, IXS, IYS): GO TO 210 1200 300 REWIND 5: GO TO 210 1210 1220 1100 RETURN; END 1230C 1240C 1250 SUBROUTINE TITLE 1260 PARAMETER (M4=8000) CHARACTER COUT\*40, CC\*40, CX\*40, CY\*40, CEX\*5, CEY\*5 1270C COMMON / PARA1 / XI, XF, MESHX, IYI, IYF, J1, J2, I1, I2 1280 COMMON / CDATA / COUT(M4) 1290. WRITE(6,\*)'TITLE IS NOT SUPPORTED YET' 1300

1310 **RETURN: END** 1320C \*\*\*\* PLOT SCALE \*\*\*\* SUBROUTINE SCALE(ISCALE, IXS, IYS, IDIVX, IDIVY) 1330 1340 PARAMETER (M4=8000) 1350 CHARACTER CM\*1, CD\*1, CC\*1, CI1\*5, CI2\*5, CJ1\*5, CJ2\*5, COUT\*40 1360 &, CCOMBI\*40 1370 COMMON / CDATA / COUT(M4) 1380 COMMON / PARA1 / XI, XF, MESHX, YI, YF, MESHY, J1, J2, I1, I2 13900 1400 CM=4M4;CD=4D4;CC=4,4;NI=MESHY;NJ=MESHX WRITE(CI1, '(I5)') I1; WRITE(CI2, '(I5)') I2 1410 1420 WRITE(CJ1, '(I5)')J1; WRITE(CJ2, '(I5)')J2 14300 1440C \*\* PLOT FRAME \*\* **1450C** 1460  $ICH=0$ 1470 ICH=ICH+1;COUT(ICH)='LO' 1480 ICH=ICH+1;COUT(ICH)=CCOMBI(CM,CJ1,CC,CI1,ISCALE) 1490 ICH=ICH+1;COUT(ICH)=CCOMBI(CD,CJ1,CC,CI2,ISCALE) 1500 ICH=ICH+1;COUT(ICH)=CCOMBI(CD,CJ2,CC,CI2,ISCALE) ICH=ICH+1;COUT(ICH)=CCOMBI(CD,CJ2,CC,CI1,ISCALE) 1510 1520 ICH=ICH+1;COUT(ICH)=CCOMBI(CD,CJ1,CC,CI1,ISCALE) **1530C** 15400 \*\* PLOT AXIS SCALE \*\* **1550C** 1560 CALL AXIS(ISCALE, IXS, IDIVX, ICH, 'X') 1570 CALL AXIS(ISCALE, IYS, IDIVY, ICH, 'Y') 15800 15900 \*\* PLOT DIVISION OF SCALE \*\* 1600C 1610 ICH=ICH+1;COUT(ICH)=1031;IF(ISCALE.EQ.2) COUT(ICH)=1001 1620 CALL CHARAC(ISCALE, IXS, ICH, 'X') 1630 CALL CHARAC(ISCALE, IYS, ICH, 'Y') 16400 16500 **OUTPUT TO XY PLITER \*\*\*\*** \*\*\*\* 16600 1670 CALL OUTPUT(ICH) 1680 **RETURN** 1690 EMD 1700C \*\*\*\*\*\*\*\*\*\*\*\*\* 1710 SUBROUTINE AXIS(ISCALE, IXYS, IDIV, ICH, XY) 1720 PARAMETER (M4=8000) 1730 CHARACTER\*5 XY\*1, CA, CB, CK, CC\*1, COUT\*40, CCOMB1\*40 1740 COMMON / PARA1/XI, XF, MESHX, YI, YF, MESHY, J1, J2, I1, I2 / CDATA/COUT(M4) 1750 DIMENSION LX(2) 1760 DATA LX/25,50/ **1770C** 1780 CC=4,4; IDIVV=IDIV 17900 **1800C** K1 ----> K2 : IE Y(X) AXIS UNIT VECTOR  $X(Y)$   $AY15$ 1810C 1820 IF(XY.EQ.'X') THEN 1830 K1=J1;K2=J2;ME=MESHX;WRITE(CK, (15) () I1 1840  $IE=(I2-I1)/IABS(I2-I1)$ 1850 EL SE 1860 K1=I1;K2=I2;ME=MESHY;WRITE(CK, '(I5)')J1 IE=(J2-J1)/IABS(J2-J1) 1870 1880 END IF 1890 IF(IXYS.EQ.2) GO TO 10 19000 1910C \*\* LINEAR AXIS \*\* 19200 1930 20 DJ=FL0AT(K2-K1)/FL0AT(ME\*2);L=-1 1940 DO 100 MX=1,2\*ME-1 1950 WRITE(CA, (I5)) INT(DU\*FLOAT(MX))+K1 1960 WRITE(CB, ((I5)') IE\*LX((L+1)/2+1)

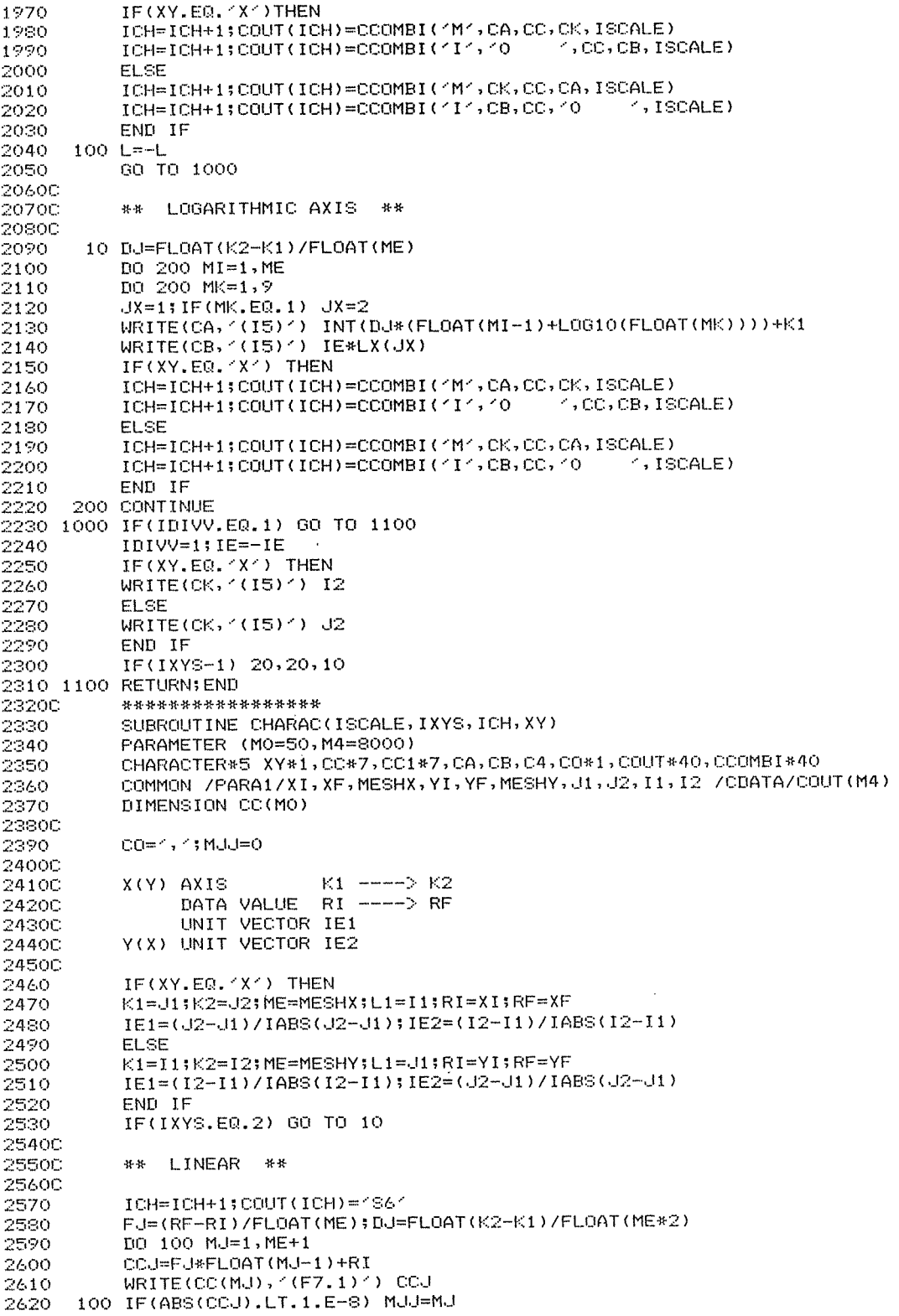

 $\sim 10^{-1}$ 

```
2630
           M_1 = 1 : IC = 1110 IF(CC(MJ)(7:7), NE, 101, AND, CC(MJ)(7:7), NE, 11) IC=2
2440.
2650
           IF(IC.EQ.2.OR.MJ.EQ.ME+1) GO TO 130
2660
           MU=MU+1;60 TO 110
      130 CONTINUE
2670
2680C
2690
           DO 120 MJ=1, MF+1
2700
           CC1=CC(MJ); CALL_BLANK(CC1, IL, IC)
           IF(XY.EQ. 'X') THEN; IL1=IL; LC1=18; IL2=1; LC2=49; LB2=80
2710
2720
           ELSE; IL1=1; LC1=24; IL2=IL; LC2=30; LB2=90; END IF
           WRITE(CA, (I5) ) INT(DJ*FLOAT((MJ-1)*2))+K1-IE1*IL1*LC1
2730
           WRITE(CB, '(I5)') L1-IE2*(IL2*LC2+LB2)
2740
2750
           TCH = TCH + 1IF(XY.EQ. 'X') THEN
2760
           COUT(ICH)=CCOMBI('M',CA,CO,CB,ISCALE)
2770
           ELSE; COUT (ICH) =CCOMBI('M', CB, CO, CA, ISCALE)
2780
2790
           END IF
2800
           ICH = ICH + 1; COUT (ICH) = 'P'//CC12810
      120 CONTINUE
           IF(MUU, EQ.O.OR.XY.EQ. (X4) RETURN
2820
           WRITE(CA, ((I5)) INT(DJ*FLOAT((MJJ-1)*2))+K1
2830
           WRITE(CB, '(I5)') d2-J1
2840
2850
           WRITE(C4, (15) ) J1
2860
           ICH=ICH+1;COUT(ICH)='LO'
           ICH=ICH+1;COUT(ICH)=CCOMBI('M',C4,C0,CA,ISCALE)
2370
2880
           ICH=ICH+1;COUT(ICH)=CCOMBI('I',CB,CO,'O
                                                         (4.190A)F)
2890
           RETURN
2900C
           ** LOGARITHM **
29100
29200
2930
       10 IRI=RI+SIGN(.1,RI); IRF=RF+SIGN(.1,RF)
           DI=FLOAT(K2-K1)/FLOAT(ME)
2940
29500
           IF(XY.EQ. 'X') THEN ; WRITE(C4, '(I5)') IE2*40; JYY=L1-IE2*90
2960
2970
           ELSE; WRITE(C4, ((I5) ) IE1*40 ; JYY=L1-IE2*170
           END IF
2980
2990
           DO 200 MI=1, ME+1
           WRITE(CA, '(I5)') K1-IE1*25+INT(DI*FLOAT(MI-1))
3000
3010
           WRITE(CB, '(IS)') JYY
           WRITE(CC1, '(IS)')IRI+MI-1;CALL BLANK(CC1, IL, 2)
3020
           ICH=ICH+1;COUT(ICH)=1S61
3030
3040
           ICH = ICH + 1IF(XY.EQ. 'X') THEN
3050
           COUT(ICH)=CCOMBI('M',CA,CO,CB,ISCALE)
3060
           ELSE; COUT (ICH) =CCOMBI('M', CB, CO, CA, ISCALE)
3070
3080.
           END IF
           ICH=ICH+1;COUT(ICH)='P10'
3090
           ICH=ICH+1;COUT(ICH)=1S41
3100
           ICH=ICH+1;COUT(ICH)=CCOMBI('R','0
                                                   \land, CO, C4, ISCALE)
3110
3120
           ICH = ICH + 1; COUT (ICH) = 'P'//CC13130
      200 CONTINUE
3140
           RETURN; END
3150C
3160C
           ** REARRANGE THE CHARACTER STRING
3170C
                        AND FIND NUMBER OF CHARACTERS ***
3180C
3190
           SUBROUTINE BLANK(CD, IB, IC)
3200
           CHARACTER CD*7, CB*1
           CB=4 4; ID=LEN(CD)
3210
3220
           T = 1100 IF(CB.NE.CD(I:I))GO TO 200
3230
           I=I+1; IF(I.LE.ID) GO TO 100
3240
3250
      200 IB=I
3260
           IF(IC.EQ.1) THEN
3270
           CD=CD(IB:ID-2);IB=6-IB
           ELSE; CD=CD(IB: ID); IB=8-IB
3280
```
3290 END IF 3300 **RETURN** END 3310 33200 33300 \*\* DATA READ FROM DATA FILE (TH) \*\* 3340C SUBROUTINE THEDATA(ISCALE, IXS, IYS) 3350 PARAMETER (M1=200, M2=10) 3360 CHARACTER CFNAME\*40, CC\*1, CA\*1 3370 COMMON / DATIN / X(M1), Y(M1, M2), MX, MY 3380 33900  $ICH=O$ 3400 34100 3420 10 WRITE(6,\*)'INPUT THEOR.DATA FILE NAME? KADAI/FNAME' 3430 READ(5, \*) CFNAME 34400 3450 CLOSE(UNIT=10, IOSTAT=IS, ERR=900, STATUS='KEEP') OPEN(UNIT=10, IOSTAT=IS, ERR=900, FILE=CFNAME, STATUS='OLD') 3460 3470C 3480  $REWINI(10)$ 3490C 3500 READ(10.\*) MY 3510 IF(MY.GT.M2) GO TO 910 3520  $NX=0$ 3530  $100$  NX=NX+1 3540  $READ(10, *, END=200)X(NX), (Y(NX,NY), NY=1, MY); GO TO 100$ 3550  $200$  MX=NX-1 35600 3570 CLOSE(UNIT=10, IOSTAT=IS, ERR=900, STATUS="KEEP") 3580C 3590 IF(MX.GT.M1)GO TO 910 WRITE(6,\*)'PRINT INPUT DATA? Y/N' 3600 3610 READ(5,\*)CC; IF(CC, NE, 'Y')GO TO 300 3620 DO 400 NX=1, MX 3630 400 WRITE(6, \*)X(NX), (Y(NX, NY), NY=1, MY) 3440 300 DO 510 NX=1, MX 3650  $510$  X(NX)=FUNC(X(NX), IXS) WRITE(6,\*) 'INTERPOLATE DATA? Y/N' 3660 3670 READ(5,\*) CA : IF(CA.NE."Y") GO TO 350 3680 IYNS=IYS; IF(IYS.EQ.1) GO TO 350 3690 WRITE(\*,\*)' WHICH DATA INTERPOLATE? 1 ORIGINAL DATA /2 LOG DATA' WRITE(\*,\*)' KEY IN 1 OR 2' 3700 3710 READ(\*,\*) INTER 3720 DO 500 NX=1, MX 3730 DO 500 NY=1, MY 3740 500 Y(NX, NY)=FUNC(Y(NX, NY), INTER) 3750 IF(INTER.EQ.2) IYNS=1 3760 350 CALL INTPL(MESH, CA) 3770 CALL XYDATA(ISCALE, IYNS, ICH, MESH) 3780 CALL OUTPUT(ICH) 3790 **RETURN** 3800C 3810 900 WRITE(6,\*)'READ ERR IN THEDATA'; GO TO 10 3820 910 URITE(6,\*) INPUT DATA EXCEEDS DIM (X,Y)=",MX,MY 3830 **RETURN** 3840 END 3850C 3860C \*\* INTERPOLATION OF DATA \*\* 38700 3880 SUBROUTINE INTPL(MESH, CA) 3890 PARAMETER (M1=200, M2=10, M3=1000) 3900C CHARACTER CA\*1 3910 3920 COMMON / DATIN / XIN(M1), YIN(M1, M2), MXIN, MYIN 3930 COMMON / DATOUT / XOUT(M3), YOUT(M3, M2), MXOUT, MYOUT 3940 DIMENSION XS(M1), YS(M1), XXS(M3), YYS(M3)

3950C IF(CA.NE. 'Y')GO TO 1000 3960 3970C 3980 WRITE(6,\*) 'INTERPOLATION MESH?' 3990 READ(5,\*)MESH **4000C** MYOUT=MYIN: MXOUT=MESH\* (MXIN-1)+1 4010 4020 NS=MXIN ; NNS=MXOUT 40300  $XOUT(1)=XIN(1)$ 4040 4050 DO 100 MX=2, MXIN 4060 DO 100 MXX=1, MESH 100 XOUT(MESH\*(MX-2)+MXX+1)=(XIN(MX)-XIN(MX-1))\*FLOAT(MXX) 4070 &/FLOAT(MESH)+XIN(MX-1) 4080 4090C DO 200 MY=1, MYIN 4100 4110C 4120  $DO 3OO MX=1, MXIN$  $X \subseteq (MX) = X IN (MX)$ 4130 4140 300 YS(MX)=YIN(MX, MY) 4150C DO 310 MX=1, MXOUT 4160 4170  $310$  XXS(MX)=XOUT(MX) **4180C** CALL SBN (XS, YS, NS, XXS, YYS, NNS) 4190 4200C DO 320 MX=1, MXOUT 4210 4220 320 YOUT (MX, MY) = YYS (MX) 4230C 200 CONTINUE  $4240 -$ 4250C **RETURN** 4260 4270 1000 DO 400 MX=1, MXIN 4280  $XOUT(MX)=XIN(MX)$ DO 400 MY=1, MYIN 4290 400 YOUT (MX, MY) = YIN (MX, MY) 4300 MYOUT=MYIN; MXOUT=MXIN; MESH=O 4310 4320 **RETHRN: END** 4330C \*\* DATA TRANSFORMATION FOR XY-PLOTER \*\* 43400 4350C SUBROUTINE XYDATA(ISCALE, IYS, ICH, MESH) 4360 PARAMETER (M3=1000, M2=10, M4=8000) 4370 CHARACTER CH\*1, CM\*1, CD\*1, CA\*1, CC\*1, COUT\*40, CHX\*5, CHY\*5 4380 &, CCOMBI\*40, CLT(6)\*2, CLS(6)\*4 4390 DIMENSION IX(M3), IY(M3,M2) 4400 COMMON / DATOUT / X(M3), Y(M3, M2), MX, MY 4410 COMMON / CDATA / COUT(M4) 4420 COMMON / PARA1 / XI, XF, MESHX, YI, YF, MESHY, J1, J2, I1, I2 4430 44400 4450C CH=1H1;CM=1M1;CD=1D1;CC=1,1 4460 CLT(1)='LO';CLT(2)='L1';CLT(3)='L4';CLT(4)='L6';CLT(5)='L8' 4470 CLS(1)='B100';CLS(2)='B 50';CLS(3)='B100' 4480 4490 CLS(4)='B150';CLS(5)='B150' 4500C \*\* PLOT DATA POINT \*\* 4510C 4520C DO 100 NX=1+MESH, MX-MESH 4530 IX(NX)=FLOAT(J1)+(X(NX)-XI)/(XF-XI)\*FLOAT(J2-J1) 4540 4550 DO 100 NY=1, MY 100 IY(NX,NY)=(FUNC(Y(NX,NY),IYS)-YI)\* FLOAT(I2-I1)/(YF-YI)+FLOAT(I1) 4560 4570C 4580 WRITE(6,1000) 1 STRAIGHT 2 SHORT DASH 4590 1000 FORMAT(1H), TYPE OF LINE &, 2X, 13 LONG DASH1, 4600

4610  $8/1$  H  $\sqrt{2}$ 4 DASH DOT 5 DASH TWO DOT') 4620 DO 200 NY=1, MY 46300 ICH=ICH+1;COUT(ICH)=CH WRITE(6,\*)'DATA NO', NY,' KEY IN TYPE OF LINE' 4640 4650 READ(5, \*) NLINE; ICH=ICH+1; COUT(ICH)=CLT(NLINE) 4660 ICH=ICH+1; COUT(ICH)=CLS(NLINE) 4670C 4680 CA=CM 4690  $DO 210 NX=1, MX$ 4700  $IXX=IX(NX);IYY=IY(NX,NY)$ 4710 IF((IXX-J1)\*(IXX-J2).GT.O.OR.(IYY-I1)\*(IYY-I2).GT.O) GO TO 220 WRITE(CHX, '(I5)') IXX; WRITE(CHY, '(I5)') IYY 4720 4730 ICH=ICH+1;COUT(ICH)=CCOMBI(CA,CHX,CC,CHY,ISCALE) CA=CD:GO TO 210 4740 220 CA=CM 4750 4760 210 CONTINUE 4770 200 CONTINUE 47800 4790 ICH=ICH+1;COUT(ICH)=CLT(1);ICH=ICH+1;COUT(ICH)=CLS(1) **4800C** 4810 **RETURN; END 4820C 4830C** 4840C  $\#$   $\#$ PLOT EXP. DATA \*\* 48500 4860 SUBROUTINE EXPDATA(ISCALE, IXS, IYS) 4870 CHARACTER CFN\*40, CTITL\*80, CC\*1, CM\*1, CD\*1, CA\*1, 4880 &CX\*5,CY\*5,CXL\*5,CYL\*5,CXH\*5,CYH\*5,CCOMBI\*40,COUT\*40,CER\*15 4890C 4900 PARAMETER(M4=8000, M5=100) 4910C 4920 COMMON / CDATA / COUT(M4) COMMON / PARA1 / XI, XF, MESHX, YI, YF, MESHY, J1, J2, I1, I2 4930 4940 DIMENSION DX(M5), DY(M5), D1(M5), D2(M5) 4950C 49600 4970 ICH=0;CM=1M1;CD=1D1;CC=1,1 4980C 4990 10 WRITE(6,\*) EXP.DATA FILE NAME? KADAI/FNAME 5000 READ(5,\*)CFN 50100 5020. CLOSE(UNIT=10, IOSTAT=IS, ERR=900, STATUS='KEEP') 5030 OPEN(UNIT=10,IOSTAT=IS,ERR=900,FILE=CFN,STATUS=<OLD<) 5040 REWIND(10) 5050 READ(10, \*) CTITL 50600 5070  $NX = 0$ 5080  $100 NX = NX + 1$ 5090 READ(10, \*, END=200) DX(NX), DY(NX), D1(NX), D2(NX); GO TO 100 5100 200 CLOSE(UNIT=10, IOSTAT=IS, ERR=900, STATUS='KEEP') 5110 NDATA=NX-1; IF(NDATA.GT.M5)GO TO 910 5120C 5130. WRITE(6,\*)'PRINT INPUT DATA? Y/N' 5140 READ(5,\*)CA; IF(CA, NE, 'Y') GO TO 300 5150 WRITE(6,\*)CTITL DO 400 NX=1, NDATA 5160 5170 400 WRITE(6,\*)DX(NX),DY(NX),D1(NX),D2(NX) **5180C** 5190 300 WRITE(6,1000) 5200 1000 FORMAT(1H , 'TYPE OF MARK? 1 CIRCLE 2 TRIANGLE 3 CROSS 4 BOX') 5210 READ(5, \*) MARK 5220C 5230  $XFI = FLOAT(J2-J1)/(XF-XI)$ ;  $YFI = FlOAT(T2-I1)/(YF-YI)$ 5240 XJ1=J1;RI1=I1;IEX=(J2-J1)/IABS(J2-J1);IEY=(I2-I1)/IABS(I2-I1) 5250C 5260 DO 500 NX=1, NDATA

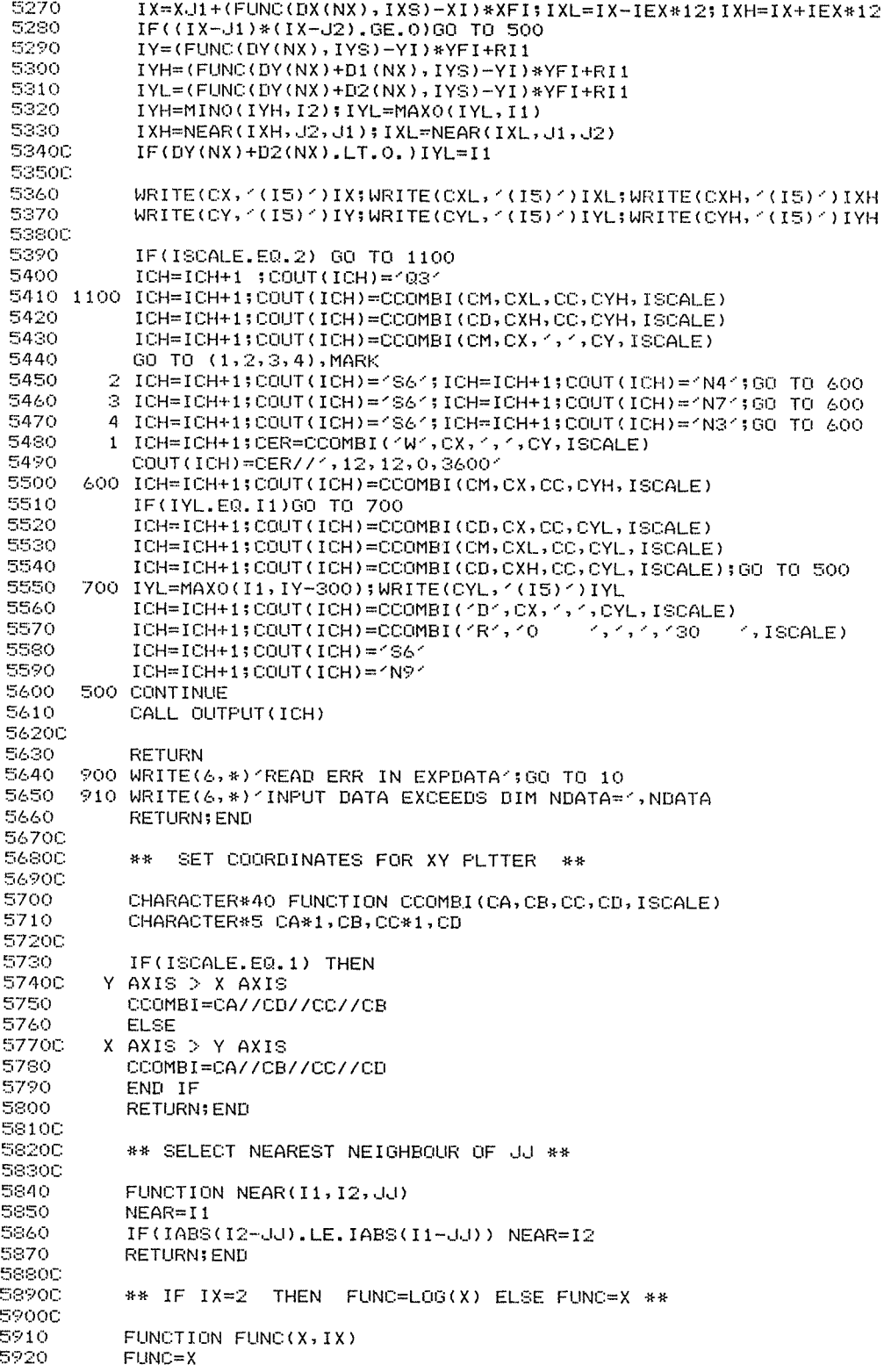

5930 IF(IX.EQ.2) FUNC=LOG10(ABS(X)) 5940 **RETURN: END** 5950C 59600 \*\* OUTPUT DATA \*\* 59700 SUBROUTINE OUTPUT(ICH) 5980 PARAMETER (M4=8000) 5990 6000 CHARACTER COUT#40 COMMON / CDATA / COUT(M4) 6010 6020C AOBOD: WRITE(\*,\*) CHAR(7) 6040 ICH=ICH+1;COUT(ICH)="H" 6050 6060C 6070 DO 200 IX=1, ICH IF(MOD(IX, 24).EQ.O)THEN 6080  $WRITE(*, *)$  (e) 6090 READ(5, \*, END=100) DAMMY 6100 100 REWIND 5 A110 6120 END IF IMAX=IBLNK(COUT(IX)) 6130 200 WRITE(6,300) CHAR(7), '1', (COUT(IX)(IY:IY), IY=1, IMAX)  $4140 -$ 6150 300 FORMAT(1H, 40A1) 6160C WRITE(6,410) '\*' 6170 6180 410 FORMAT(1H, A1) 6190C **RETURN** 6200 END 6210 6220C \*\* IBLNK=LEN(COUT) WITHOUT BLANK \*\* 6230C 6240C 6250 FUNCTION IBLNK(COUT) CHARACTER COUT\*40 6260 6270 IX=LEN(COUT)+1 10 IX=IX-1; IF(IX.LE.0) GO TO 20 6280 IF(COUT(IX:IX).EQ. ( () GO TO 10 6290 20 IBLNK=IX 6300 **RETURN; END** 6310 6320C INTERPOLATION WITH A CUBIC NONPERIODIC SPLINE **A3300** 6340C SUBROUTINE S3N(X, Y, N, XX, YY, NN) 6350 PARAMETER (M1=200, M3=1000) 6360 **6370C** DIMENSION X(M1), Y(M1), SM(M1), XX(M3), YY(M3), H(M1), ALM(M1) 6380 &, AMU(M1), C(M1), P(M1), Q(M1), U(M1) 6390 6400C  $C1 = 0$ ; AMU $1 = 0$ ; CN=0; ALMN=0  $6410$ 6420C 6430  $N1 = N - 1$ DO 110 I=2, N 6440  $6450 H(I)=X(I)-X(I-1)$ 6460 110 CONTINUE 6470 DO 120 I=2, N1  $ALM(I)=H(I+1)/(H(I)+H(I+1))$ 6480 6490  $AMU(1)=1.0-ALM(1)$ 120 CONTINUE 6500 6510 DO 130 I=2, N1  $C(I)=3.0*(ALM(I)*(Y(I)-Y(I-1))/H(I)+AMU(I)*(Y(I+1)-Y(I))/H(I+1))$ 6520 6530 130 CONTINUE 6540  $C(1) = C1$  $C(N) = CN$ 6550  $AMU(1) = AMU1$ 6560 ALM(N)=ALMN 6570  $P(1)=2.0$ 6580

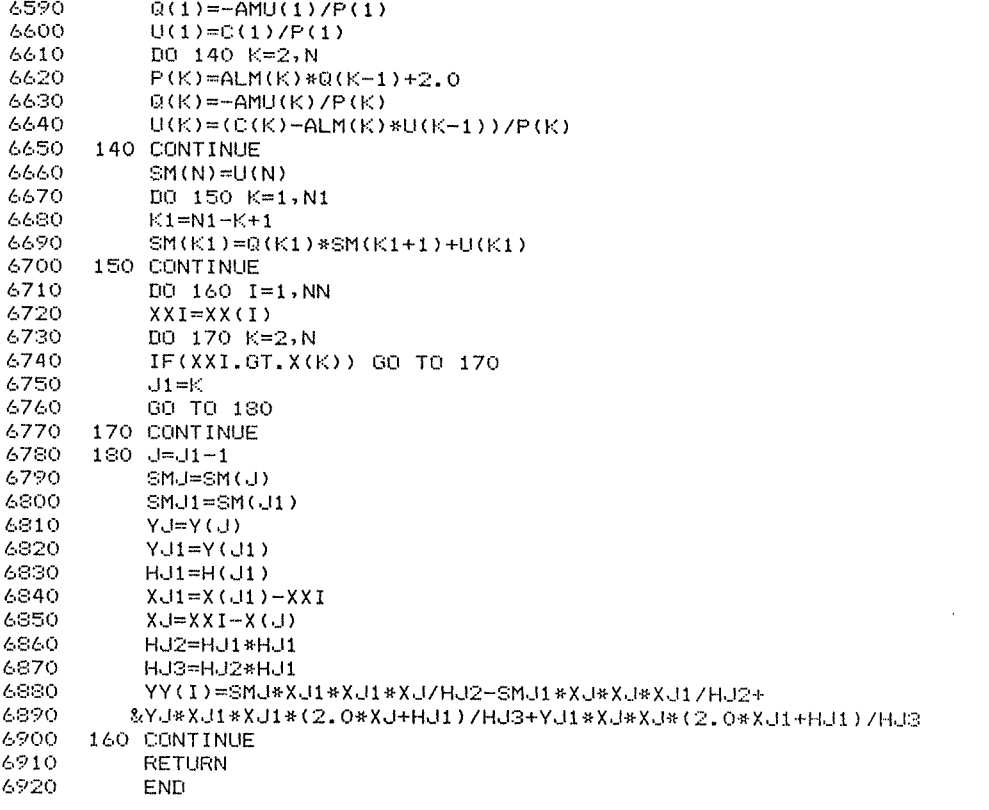

 $\mathbf{R}$